## **TYPO3 CMS Versione 9.3 - Le novità** Riepilogo delle funzionalità, modifiche e aggiornamenti

Creato da: Michael Schams Traduzione italiana di: **Roberto Torresani** (roberto.torresani (at) typo3.org)

27/July/2018 Creative Commons BY-NC-SA 3.0

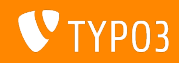

### **[TYPO3 CMS Versione 9.3 - Le novit‡](#page-1-0)**

**Indice delle sezioni**

[Introduzione](#page-2-0)

[Interfaccia utente Backend](#page-9-0)

[Modifiche per integratori](#page-12-0)

[Modifiche per sviluppatori](#page-23-0)

[Funzionalità deprecate/rimosse](#page-33-0)

[Varie](#page-41-0)

[Fonti e autori](#page-44-0)

<span id="page-1-0"></span>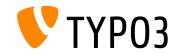

## **I fatti in breve**

<span id="page-2-0"></span>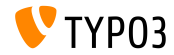

**TYPO3 CMS Versione 9.3 - I fatti in breve**

- Data di rilascio: 12 Giugno 2018
- Tipo di rilascio: Sprint Release

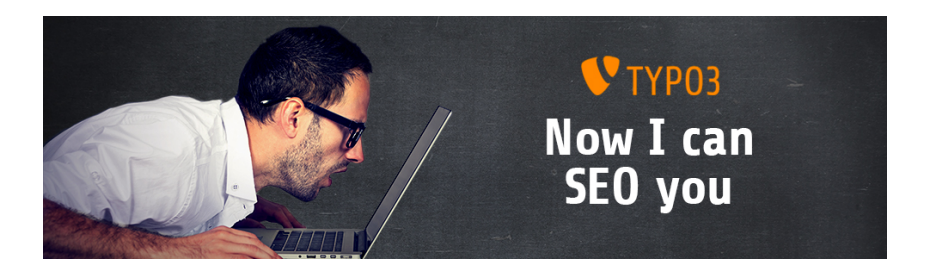

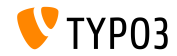

**Requisiti di sistema**

PHP versione 7.2

(potrebbe essere ridotto a PHP 7.1 o 7.0 nelle prossime release, in attesa di decisione)

- **PHP** settings:
	- memory\_limit >= 128M
	- max\_execution\_time >= 240s
	- $max$ \_input\_vars >= 1500
	- l'opzione di compilazione --disable-ipv6 non deve essere usata
- La maggior parte dei Database supportati da **Doctrine DBAL** funzionano anche con TYPO3. I DB verificati sono ad esempio:

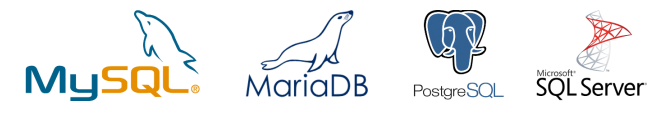

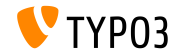

#### **Sviluppo e tempi di rilascio**

#### **TYPO3 v9**

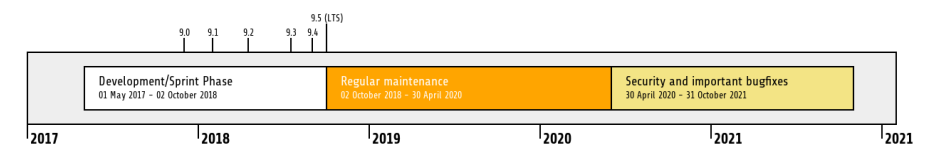

#### **Estensione del supporto**

La [TYPO3 GmbH](https://typo3.com) offre ulteriori opzioni di supporto per TYPO3 v9 LTS anche dopo il 31 ottobre 2021, per ulteriori due anni.

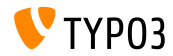

**TYPO3 v9 Roadmap**

Date di rilascio stimate e loro obiettivi principali:

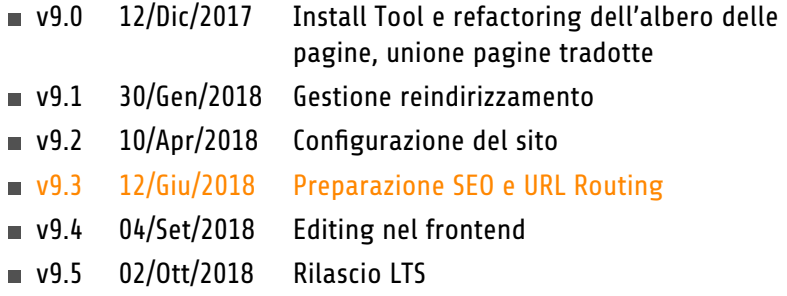

<https://typo3.org/article/typo3-v9-roadmap/> <https://typo3.org/cms/roadmap/>

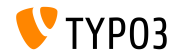

**Installazione**

Procedura ufficiale di installazione in Linux/Mac OS X (Directory Root ad esempio /var/www/site/htdocs):

```
$ cd /var/www/site
$ wget --content-disposition get.typo3.org/9.3
$ tar xzf typo3_src-9.3.0.tar.gz
$ cd htdocs
$ ln -s ../typo3_src-9.3.0 typo3_src
$ ln -s typo3_src/index.php
$ ln -s typo3_src/typo3
$ touch FIRST_INSTALL
```
- **Link simbolici in Microsoft Windows:** 
	- Usa junction in Windows XP/2000
	- Usa mklink in Windows Vista e Windows 7

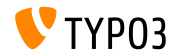

#### **Installazione con composer**

#### Installazione con *composer* in Linux, Mac OS X e Windows 10:

\$ cd /var/www/site/ \$ composer create-project typo3/cms-base-distribution CmsBaseDistribution ^9

#### In alternativa, create il vostro file composer. json ed eseguite:

\$ composer install

Un esempio di file composer. json può essere scaricato: <https://composer.typo3.org>

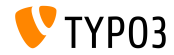

## Capitolo 1:

## **Interfaccia utente Backend**

<span id="page-9-0"></span>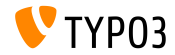

#### **Search Engine Optimization**

Le proprietà di pagina hanno un nuovo tab "SEO", che permette agli utenti di BE di configurare le informazioni relative al SEO, dati [Open Graph](http://ogp.me/) e molto altro.

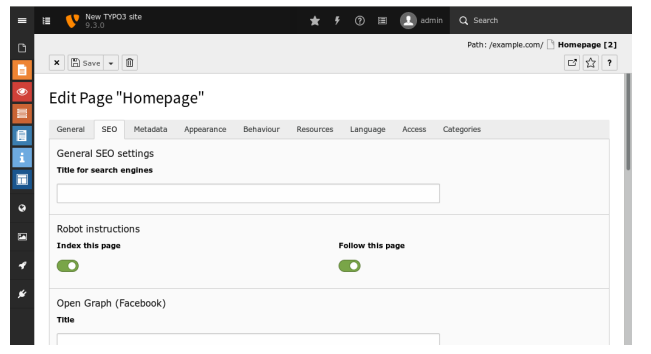

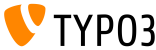

**Ricerca Filebrowser**

Quando si usa la funzionalità di ricerca in **FILE** → **Filelist**, i meta data dei file (es. campo "Titolo", "Descrizione" e "Testo alternativo") sono anch'essi usati per la ricerca.

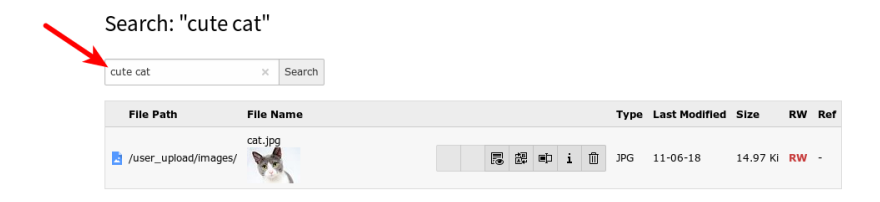

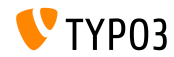

# Capitolo 2: **Modiche per integratori**

<span id="page-12-0"></span>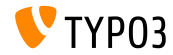

**Dominio No-cookie per i video YouTube**

- I video YouTube sono di default renderizzati accedendo al dominio no-cookie <https://www.youtube-nocookie.com>
- Il dominio regolare www.youtube.com può essere forzato usando la seguente configurazione TypoScript, se richiesto:

```
lib.contentElement {
  settings {
    media {
      additionalConfig {
        no-cookie = 0}
    }
  }
}
```
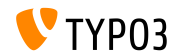

#### **General Data Protection Regulation - GDPR**

Un task dello Scheduler può essere attivato per anonimizzare gli indirizzi IP in vari punti delle tabelle del database dopo un certo periodo di tempo.

#### Per esempio le tabelle sys\_log, dopo 30 giorni:

Scheduled tasks

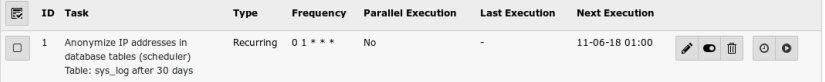

Il [TYPO3 GmbH Blog](https://typo3.com/blog/tag/gdpr/) contiene maggiori informazioni riguardo il GDPR

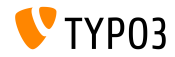

#### **Utent FE/BE e password**

- Le password in chiaro non possono più essere usate per gli utenti BE/FE
- Gli utenti FE/BE inattivi possono essere rimossi dal database attivando il task scheduler "Table garbage collection task" e abilitando "Clean all available tables"

(i dati che non esistono non possono essere compromessi in caso di violazione della sicurezza)

```
<?php
$tableGarbageCollectionTask = \TYPO3\CMS\Scheduler\Task\TableGarbageCollectionTask::class;
$GLOBALS['TYPO3_CONF_VARS']['SC_OPTIONS']['scheduler']['tasks'][$tableGarbageCollectionTask]
  ['options']['tables'] = [
  'be_users' => [
    'dateField' => 'lastlogin'.
    'expirePeriod' => 30
  ]
];
```
#### Vedi la [documentazione](https://docs.typo3.org/typo3cms/extensions/scheduler/Installation/BaseTasks/Index.html) per maggiori dettagli

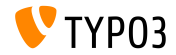

#### **Bottone "Duplica"**

- Il buttone per duplicare un elemento di contenuto Ë ora nascosto di default
- $\blacksquare$  La sua visibilità può essere configurata in TSconfig ("1" = attiva):

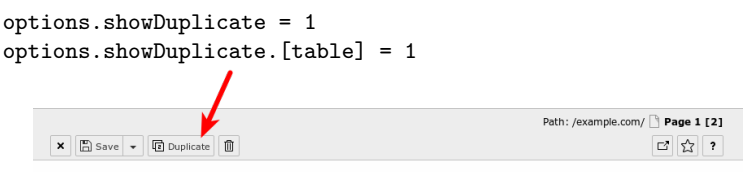

Edit Page Content "Headline" on page "Page 1"

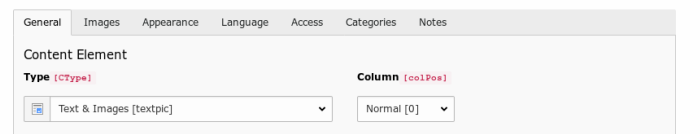

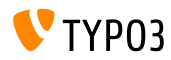

**Elemento di form data in EXT:form**

- La struttura del Form dispone di un nuovo elemento di form "Data", inclusi validatori appropriati
- Questo è tecnicamente un elemento HTML5 con attributo 'type=date' (vedi [w3c.org\)](https://www.w3.org/TR/2011/WD-html-markup-20110405/input.date.html)
- Esempio (incluso il validatore "Intervallo di date"):

```
type: Date
identifier: date-1
label: Date
defaultValue: '2018-03-02'
properties:
  displayFormat: 'd.m.Y'
  fluidAdditionalAttributes:
    min: '2018-03-01'
    max: '2018-03-30'
    step: '1'
validators:
  -
    identifier: DateRange
    options:
      minimum: '2018-03-01'
```
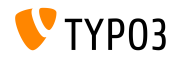

#### **Modica distruttive della struttura del database**

- $\blacksquare$  Se un estensione è installata o aggiornata via l'Extension Manager, e sono necessari dei cambiamenti *distruttivi*, questi cambiamenti non sono più applicati in automatico
- Cambiamenti "distruttivi" sono per esempio cambiamenti delle colonne esistenti, rimozione di un colonna, definizione degli indici di una tabella, ecc.
- Per rivedere ed eventualmente eseguire questi aggiornamenti del database in sospeso, accedere a: ADMIN TOOLS  $\rightarrow$  Manutenzione  $\rightarrow$ Analizza struttura database

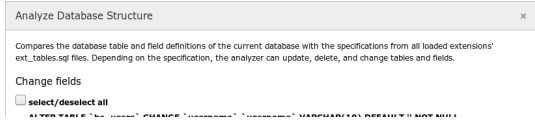

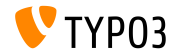

**Condizioni TypoScript**

#### Nuove condizioni TypoScript:

■ Condizione per le proprietà di un oggetto sito

```
[site = identifier = someIdentifier, base = https://example.com/]
 page.30.value = foo
[global]
```
Condizione per la lingua di un sito

```
[siteLanguage = locale = de_CH.UTF-8, title = Switzerland]
 page.40.value = bar
[global]
```
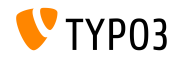

**cObj HMENU e ID di lingua**

l'oggeto di contenuto HMENU ora supporta l'autocompletamento dell'ID di linguaggio per il menu di lingua

```
10 = HMENU10 fspecial = language
  special.value = auto
}
```
special.value vuole una lista separata da virgole di ID (es. 0,1,2) o auto per caricare la lista dalle lingue del sito

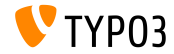

## **[Modiche per integratori](#page-12-0)**

#### **Visualizza i dati del TScong Utente**

#### I dati del TSCong Utente dell'utente attualmente collegato possono essere visti in **Sistema -> Configurazione**

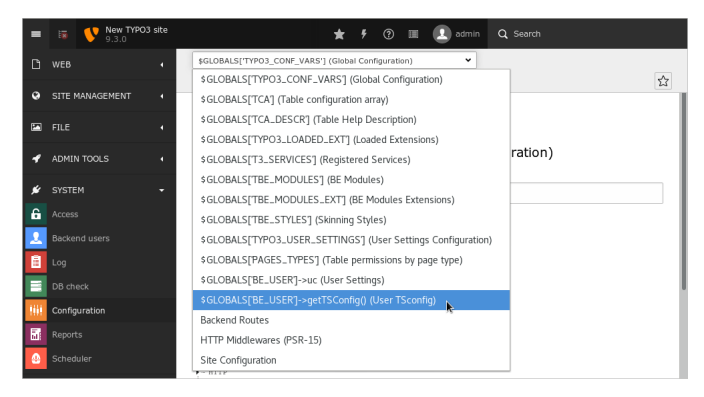

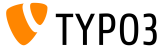

**Varie**

- TYPO3 considera l'orientamento dell'immagine memorizzato nei dati EXIF, durante la lettura delle dimensioni e l'elaborazione dell'immagine (es. ridimensionamento/crop)
- I meta tag relativi al SEO impostati nelle proprietà di pagina sono ora renderizzati in frontend di default
- **La proprietà exclude** è impostata per i seguenti campi:
	- tt content.file collections
	- tt\_content.filelink\_size
	- tt content.filelink sorting
	- tt content.filelink sorting direction

I permessi di Accesso devono essere aggiustati, se l'editore deve essere in grado di vedere questi campi!

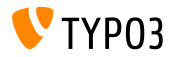

## Capitolo 3:

## **Modiche per sviluppatori**

<span id="page-23-0"></span>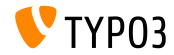

#### **"Gestione" delle colonne del Database**

- L'analizzatore della struttura del database crea automaticamente la "gestione" delle colonne leggendo il TCA
- Gli sviluppatori non hanno bisogno di dichiarare alcuni campi nel file ext\_tables.sql
- Campi gestiti sono per esempio: uid, pid, crdate, cruser, hidden, deleted, sortby, ecc.
- Le definizioni dei campi in ext  $tables.sgl$  hanno la precedenza sui campi generati automaticamente, il che significa che possono essere personalizzati se necessario

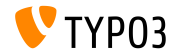

#### **Gestore Meta Tag (1)**

- Le nuove API MetaTagManager sono state introdotte per gestire e renderizzare i meta tag in modo flessibile, ma regolamentato
- **il core TYPO3 genera un [Open Graph](http://ogp.me/)** MetaTagManager per esempio

```
use \TYPO3\CMS\Core\MetaTag\MetaTagManagerRegistry;
$metaTagManager = MetaTagManagerRegistry::getInstance()->getManagerForProperty('og:title');
$metaTagManager->addProperty('og:title', 'This is the OG title from a controller');
```
- Funzioni di esempio disponibili:
	- \$metaTagManager->addProperty()
	- \$metaTagManager->removeProperty()
	- \$metaTagManager->removeAllProperties()

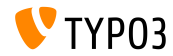

#### **Gestore Meta Tag (2)**

Gli sviluppatori possono registrare MetaTagManager personalizzati nel MetaTagManagerRegistry

```
use \TYPO3\CMS\Core\MetaTag\MetaTagManagerRegistry;
$metaTagManagerRegistry = MetaTagManagerRegistry::getInstance();
$metaTagManagerRegistry->registerManager(
  'custom',
  \Some\CustomExtension\MetaTag\CustomMetaTagManager::class
);
```
#### I meta tag possono essere impostati via TypoScript e PHP

```
page.meta {
  og:site_name = TYPO3
  og:site_name.attribute = property
  og:site_name.replace = 1
}
("replace = 1" replaces earlier set meta tags)
```
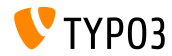

**Doctrine: Campi intervallo di date negativi**

- Lo strato di astrazione del database "Doctrine" è stato aggiornato alla versione 2.7.1
- Il formato dei campi DateInterval possono essere negativi, questo significa, che devono iniziare con "+" o "-"
- Migrazione: Supponendo che DateIntervals negativi non sono stati utilizzati, semplicemente anteponi alla data il segno "+"

#### **BREAKING CHANGE!**

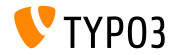

#### **Convalida dell'annotazione come nome di classe**

- Annotazione Doctrine TYPO3\CMS\Extbase\Annotation\Validate Ë stata introdotta
- Questo Ë il successore dell'annotazione validate
- Esempio:

```
/**
 * @TYPO3\CMS\Extbase\Annotation\Validate
 * @var Foo
 */
public $property;
```
#### ■ La dichiarazione use può anch'essa essere utilizzata:

```
use TYPO3\CMS\Extbase\Annotation\Validate;
```

```
/**
 * @Validate
 * @var Foo
 */
public $property;
```
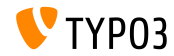

**ViewHelper di Backend**

- Il modulo ViewHelper Link supporta ora due nuovi parametri TYPO3\CMS\Backend\ViewHelpers\ModuleLinkViewHelper
	- query: permette la definizione dei parametri di query anche come stringa
	- currentUrlParameterName: il parametro utilizza l'URL corrente

Questo cambiamento incoraggia gli sviluppatori a migrare ViewHelper personalizzati a questo ViewHelper.

 $\blacksquare$ Nuovi ViewHelper per il backend a semplicazione della creazione/modifica di record:

```
<be:uri.newRecord pid=" ... " table=" ... " />
<be:link.newRecord pid=" ... " table=" ... " />
<be:uri.editRecord uid=" ... " table=" ... " />
<be:link.editRecord uid=" ... " table=" ... " />
```
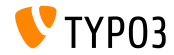

**LanguageMenu Processor (1)**

#### Sono stati introdotti nuovi LanguageMenuProcessor per Fluid:

```
10 = TYPO3\CMS\Frontend\DataProcessing\LanguageMenuProcessor
10 flanguages = auto
 as = languageNavigation
}
```

```
Opzioni:
```
- if: condizione TypoScript if
- languages: lista degli ID separati da virgola (es. 0,1,2) "auto" per . caricare dalle lingue del sito
- as: variabile da usare per il risultato

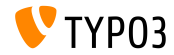

**LanguageMenu Processor (2)**

#### Esempio di Template Fluid:

```
<f:if condition="{languageNavigation}">
  <ul id="language" class="language-menu">
    <f:for each="{languageNavigation}" as="item">
      <li class="{f:if(condition: item.active, then: 'active')}{f:if(condition: item.available,
             else: ' text-muted')}">
        <f:if condition="{item.available}">
           <f:then>
             <a href="{item.link}" hreflang="{item.hreflang}" title="{item.navigationTitle}">
               <span>{item.navigationTitle}</span>
             \langle/a>
          </f:then>
           \epsilonf:else>
             <span>{item.navigationTitle}</span>
          </f:else>
        \langle/f·if>
      \langle/li>
    \langle/f·for>
  \epsilon/ul>
\langle/f:if>
```
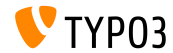

**Varie**

- Tutte le classi di enumerazione in TYPO3 sono state contrassegnate come "final" e le classi di terze parti che estendono le enumerazioni innescano un errore PHP fatale
- Ulteriori restrizioni di query possono essere aggiunte a: \$GLOBALS['TYPO3\_CONF\_VARS']['DB']['additionalQueryRestrictions'] Queste restrizioni saranno aggiunte a qualsiasi query eseguita usando QueryBuilder (usa con cautela!)

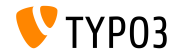

## Capitolo 4:

## Funzionalità deprecate/rimosse

<span id="page-33-0"></span>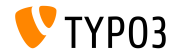

## **[Funzionalit‡ deprecate/rimosse](#page-33-0)**

#### **Password degli utenti**

 $\blacksquare$  Il task dello scheduler "Convert user passwords to salted hashes" è stato **rimosso**

(cerca i valori che iniziano per "\$" nelle tabelle be\_users e fe\_users per trovare i record degli utenti, che sono ancora in chiaro o con MD5 hash)

#### La seguente funzione è stata segnata come **deprecata**:

TYPO3\CMS\saltedpasswords\Utility\SaltedPasswordsUtility::isUsageEnabled()

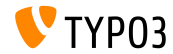

#### **Rimossa l'estensione EXT:lang**

- I file non usati sono stati rimossi dall'estensione EXT:  $l$ ang
- I riferimenti alle traduzioni in  $EXT:$ lang ritornano un valore vuoto
- $\blacksquare$  I file delle lingue sono stati spostati nelle rispettive estensioni:

locallang\_alt\_intro.xlf => about/Resources/Private/Language/Modules/locallang\_alt\_intro.xlf locallang\_alt\_doc.xlf => backend/Resources/Private/Language/locallang\_alt\_doc.xlf locallang login.xlf => backend/Resources/Private/Language/locallang login.xlf locallang\_common.xlf => core/Resources/Private/Language/locallang\_common.xlf locallang\_core.xlf => core/Resources/Private/Language/locallang\_core.xlf locallang\_general.xlf => core/Resources/Private/Language/locallang\_general.xlf locallang\_misc.xlf => core/Resources/Private/Language/locallang\_misc.xlf locallang\_mod\_web\_list.xlf => core/Resources/Private/Language/locallang\_mod\_web\_list.xlf locallang\_tca.xlf => core/Resources/Private/Language/locallang\_tca.xlf locallang\_tsfe.xlf => core/Resources/Private/Language/locallang\_tsfe.xlf locallang\_wizards.xlf => core/Resources/Private/Language/locallang\_wizards.xlf locallang\_browse\_links.xlf => recordlist/Resources/Private/Language/locallang\_browse\_links.xlf locallang\_tcemain.xlf => workspaces/Resources/Private/Language/locallang\_tcemain.xlf

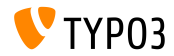

## **[Funzionalit‡ deprecate/rimosse](#page-33-0)**

#### **Metodi relativi a TSConfig**

#### **Metodi relativi a TSConfig Utenti segnati come deprecati:**

TYPO3\CMS\core\Authentication\BackendUserAuthentication->getTSConfigVal() TYPO3\CMS\core\Authentication\BackendUserAuthentication->getTSConfigProp()

#### $\blacksquare$  Modifiche al metodo di autenticazione (non sono più permessi parametri):

TYPO3\CMS\core\Authentication\BackendUserAuthentication->getTSConfig()

#### **Metodi relativi a TSConfig Pagina segnati come deprecati:**

TYPO3\CMS\backend\Utility\BackendUtility::getModTSconfig() TYPO3\CMS\backend\Utility\BackendUtility::unsetMenuItems() TYPO3\CMS\backend\Tree\View\PagePositionMap->getModConfig() TYPO3\CMS\core\DataHandling\DataHandler->getTCEMAIN\_TSconfig()

#### ■ Propietà impostate con segnalazione di un **deprecation error** durante l'accesso:

TYPO3\CMS\backend\Tree\View\PagePositionMap->getModConfigCache TYPO3\CMS\backend\Tree\View\PagePositionMap->modConfigStr

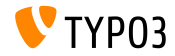

#### **Sovrascrivere TSConfig Pagina**

- **Istruzioni TSConfig Utente che iniziano con "mod." innescano un errore** PHP E\_USER\_DEPRECATED e termineranno di funzionare in TYPO3 v10
- Assicurati di aggiungere il prefisso "page." all'istruzione nel caso un istruzione TSConfig Pagina debba essere sovrascritta in un TSConfig Utente:

```
// before
mod.web_list.disableSingleTableView = 1
```

```
// after
page.mod.web_list.disableSingleTableView = 1
```
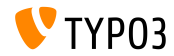

## **[Funzionalit‡ deprecate/rimosse](#page-33-0)**

**Gestore di URL**

- Il concetto di gestore di URL introdotto in TYPO3 v7 per permettere alle pagine la redirezione Ë impostato a **deprecato** a favore dell'uso dei middleware PSR-7/PSR-15
- Chiamando le seguenti funzioni è innescato un errore PHP E\_USER\_DEPRECATED:
	- \$TSFE->initializeRedirectUrlHandlers()
	- \$TSFE->redirectToExternalUrl()

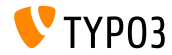

## **[Funzionalit‡ deprecate/rimosse](#page-33-0)**

**Varie**

- $\blacksquare$  I file TypoScript con estensione ".txt" sono stati rinominati in
	- ".typoscript" e ".tsconfig"
- $\blacksquare$  Le installazioni che includono file di sistema TS che usano la vecchia estensione scaturiscono un errore PHP E\_USER\_DEPRECATED
- Le classi senza namespaced come "Tx Extension Controller FooController" non sono più supportate e non funzionano più
- I seguenti metodi sono segnati come **deprecati**:
	- BackendUtility::getModuleUrl()
	- UriBuilder->buildUriFromModule()

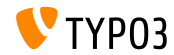

#### Molte altre funzioni sono state marcate come deprecate o rimosse in TYPO3 versione 9.2.

#### Vedi la [documentazione TYPO3](https://docs.typo3.org/typo3cms/extensions/core/latest/Changelog/9.3/Index.html#deprecation) per altri dettagli.

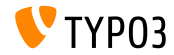

# Capitolo 5: **Varie**

<span id="page-41-0"></span>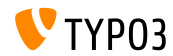

### **[Varie](#page-41-0)**

#### **Algoritmo Argon2 per hashing delle password**

- **l'estensione di sistema EXT: saltedpasswords ora supporta [PHP](https://secure.php.net/manual/en/ref.password.php)** [Password Hashing API,](https://secure.php.net/manual/en/ref.password.php) che introduce l'algoritmo di hashing Argon2
- Gli integratori possono scegliere tra diversi metodi di hashing delle  $\blacksquare$ password per gli utenti di FE e BE

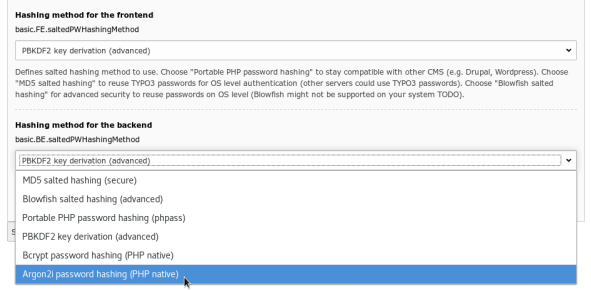

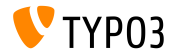

### **[Varie](#page-41-0)**

#### **Install Tool Password Fields**

- L'Install Tool ora supporta il campo password per prevenire la visualizzazione di informazioni sensibili
- Ad esempio per il campo Mail/transport\_smtp\_password:

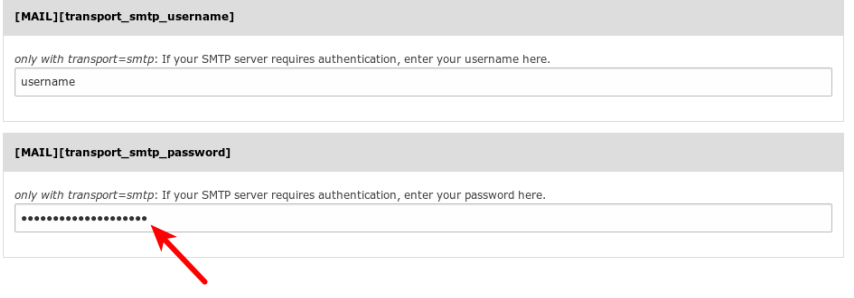

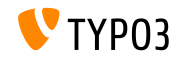

# Capitolo 6: **Fonti e autori**

<span id="page-44-0"></span>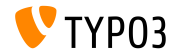

## **[Fonti e autori](#page-44-0)**

#### **Fonti**

#### **TYPO3 News:**

■ <https://typo3.org/project/news/>

#### **Note sui rilasci:**

- [https://get.typo3.org/release-notes/9.x/TYPO3\\_CMS\\_9.3.0](https://get.typo3.org/release-notes/9.x/TYPO3_CMS_9.3.0)
- [INSTALL.md](https://github.com/TYPO3/TYPO3.CMS/blob/master/INSTALL.md) e [ChangeLog](https://github.com/TYPO3/TYPO3.CMS/tree/master/typo3/sysext/core/Documentation/Changelog)
- typo3/sysext/core/Documentation/Changelog/9.3/\*

#### **TYPO3 Bug-/Issuetracker:**

■ <https://forge.typo3.org/projects/typo3cms-core>

#### **TYPO3 e Fluid Git Repositories:**

- <https://git.typo3.org/Packages/TYPO3.CMS.git>
- https://github.com/TYP03/Fluid

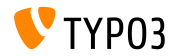

### **[Fonti e autori](#page-44-0)**

#### **TYPO3 CMS What's New Team:**

#### Pierrick Caillon, Richard Haeser, Jigal van Hemert Henrietta Kucsovan, Sinisa Mitrovic, Michael Schams e **Roberto Torresani**

<https://typo3.org/help/documentation/whats-new/>

Licensed under Creative Commons BY-NC-SA 3.0

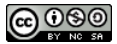

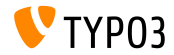